# Register your product and get support at www.philips.com/welcome

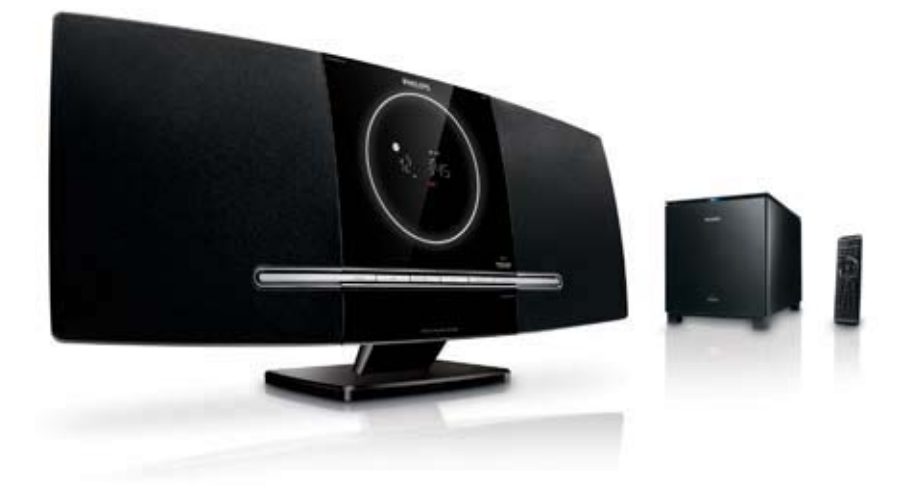

- EN User manual
- DA Brugervejledning
- DE Benutzerhandbuch
- ES Manual del usuario
- FR Mode d'emploi
- IT Manuale utente
- NL Gebruiksaanwijzing
- SV Användarhandbok

# **PHILIPS**

# Contenido

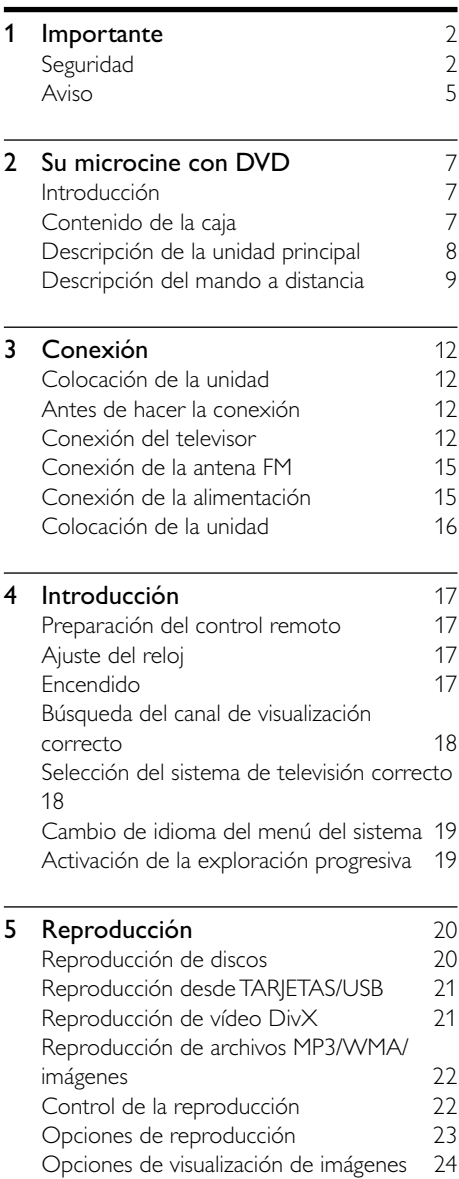

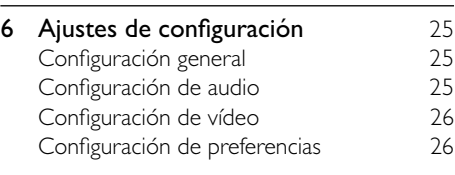

## [7 Sintonización de emisoras de radio](#page-29-0)  **FM** 28 [Programación automática de emisoras de](#page-29-0)

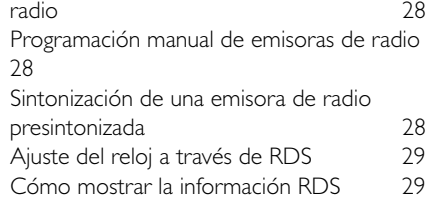

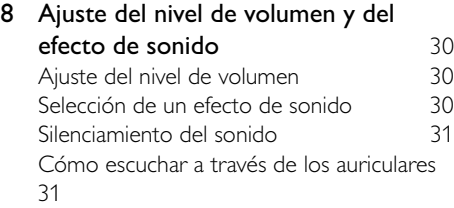

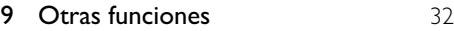

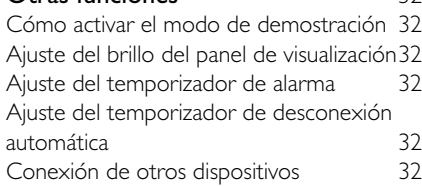

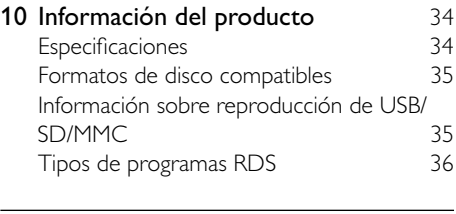

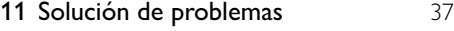

Español

# <span id="page-3-0"></span>1 Importante

# Seguridad

## Instrucciones de seguridad importantes

- $(1)$  Lea estas instrucciones.
- $\begin{pmatrix} 2 \end{pmatrix}$  Guarde estas instrucciones.
- $(3)$  Preste atención a todas las advertencias.
- $(4)$  Siga todas las instrucciones.
- $(5)$  No use este aparato cerca del agua.
- f Utilice únicamente un paño seco para la limpieza.
- $(7)$  No bloquee las aberturas de ventilación. Realice la instalación de acuerdo con las indicaciones del fabricante.
- $(8)$  No instale cerca ninguna fuente de calor como, por ejemplo, radiadores, rejillas de calefacción, hornos u otros aparatos que produzcan calor (incluidos los amplificadores).
- $(9)$  Evite que se pise o doble el cable de alimentación, en particular junto a los enchufes, tomas de corriente y en el punto donde salen del aparato.
- $(10)$  Use exclusivamente los dispositivos/ accesorios indicados por el fabricante.
- (11) Use únicamente el carrito, soporte, trípode o mesa indicados por el fabricante o que se incluya con el aparato. Cuando use un carrito, tenga cuidado al mover juntos el carrito y el aparato para evitar lesiones, ya que se puede volcar.

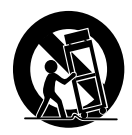

- (12) Desenchufe el aparato durante las tormentas eléctricas o cuando no lo utilice durante un periodo largo de tiempo.
- $(13)$  El servicio técnico debe realizarlo siempre personal cualificado. Se requerirá servicio de asistencia técnica cuando el aparato sufra algún tipo de daño como, por ejemplo, que el cable de alimentación o el enchufe estén dañados, que se haya derramado líquido o hayan caído objetos dentro del aparato, que éste se haya expuesto a la lluvia o humedad, que no funcione normalmente o que se haya caído.
- (14) ATENCIÓN con el uso de las pilas. Para evitar fugas de las pilas que puedan causar lesiones corporales, daños en la propiedad o a la unidad:
	- Instale todas las pilas correctamente. siguiendo las indicaciones de los polos + y - de la unidad.
	- No mezcle pilas (antiguas y nuevas, o de carbón y alcalinas, etc.).
	- Quite las pilas cuando no use la unidad durante un periodo largo de tiempo.
- (15) No exponga el aparato a goteos ni salpicaduras.
- p No coloque sobre el aparato objetos que puedan suponer un peligro (por ejemplo, objetos que contengan líquido o velas encendidas).
- $(17)$  Este producto puede contener plomo y mercurio. Es posible que la eliminación de estos materiales se encuentre bajo regulación debido a causas medioambientales. Para obtener información sobre la eliminación o el reciclaje, póngase en contacto con las autoridades locales o con Electronic Industries Alliance: www.eiae.org.
- (18) No permita que los niños utilicen sin vigilancia aparatos eléctricos. No permita que los niños o adultos con capacidades físicas, sensoriales o mentales reducidas o personas con falta de experiencia/ conocimiento, utilicen aparatos eléctricos sin vigilancia.

## Notas importantes de seguridad para usuarios del Reino Unido

#### Enchufe de alimentación

Este aparato cuenta con un enchufe aprobado de 13 amperios. Para cambiar un fusible de este tipo de enchufe, proceda del siguiente modo:

- $(1)$  Quite la cubierta del fusible y el fusible.
- $\Omega$  Coloque un nuevo fusible, que debe ser un BS1362 5 amperios, A.S.T.A. o del tipo aprobado BSI.
- $(3)$  Vuelva a colocar la cubierta del fusible.

Si el enchufe instalado no fuese apto para sus tomas de corriente, éste se debe quitar y sustituir por un enchufe adecuado.

Si la toma de alimentación contiene un fusible, éste debe ser de 5 amperios. Si se utiliza un enchufe sin fusible, el fusible del cuadro de distribución no debe ser de más de 5 amperios.

Nota: El enchufe descartado debe desecharse para evitar posibles riesgos de descarga si se insertara en otra toma de 13 amperios.

#### Cómo conectar un enchufe

Los cables de la red siguen el siguiente código de colores: azul = neutro (N), marrón = cargado (L).

Dado que estos colores pueden no corresponderse con las marcas de color que identifican los terminales de su enchufe. proceda del siguiente modo:

- Conecte el cable azul al terminal marcado con una N o de color negro.
- Conecte el cable marrón al terminal marcado con una L o de color rojo.
- No conecte ningún cable al terminal de tierra del enchufe, marcado con una  $E$  (o  $\frac{1}{2}$ ) o de color verde (o verde y amarillo).

Antes de volver a colocar la cubierta del enchufe, asegúrese de que la mordaza del cable esté sujeta sobre el revestimiento del cable, y no únicamente sobre los dos cables.

#### Copyright en el Reino Unido

La grabación o reproducción de material puede exigir una autorización. Consulte la Copyright Act (ley sobre copyright) de 1956 y The Performer's Protection Acts (leyes de protección de los intérpretes) de 1958 a 1972.

#### Atención a estos símbolos de seguridad

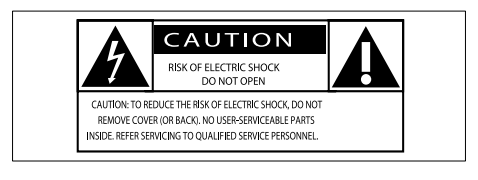

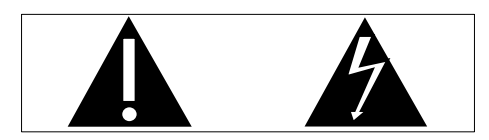

El símbolo del rayo indica que los componentes sin aislamiento dentro de la unidad pueden generar una descarga eléctrica. Para seguridad de todas las personas de su hogar, no quite la cubierta del producto. El signo de exclamación indica características importantes cuya información debe leer en los manuales adjuntos a fin de evitar problemas en el funcionamiento y en el mantenimiento. ADVERTENCIA: Para reducir el riesgo de incendio o descarga eléctrica, el aparato no debe exponerse a la lluvia o humedad ni se deben colocar sobre aquél objetos que contengan líquidos.

ATENCIÓN: Para evitar riegos de descarga eléctrica, el ancho de los conectores planos debe coincidir con el ancho de la ranura de conexión y el enchufe debe insertarse por completo.

#### Advertencia

- No retire nunca la carcasa de esta unidad.
- No lubrique ninguna pieza de esta unidad.
- Coloque la unidad sobre una superficie plana, sólida y estable.
- No coloque nunca esta unidad sobre otro equipo eléctrico.
- Use la unidad únicamente en interiores. Mantenga esta unidad alejada del agua, la humedad y objetos que contengan líquidos.
- No exponga la unidad a la luz solar directa, al calor o a las llamas.
- No mire nunca al haz de láser que está dentro de la unidad.

El montaje en pared de la unidad sólo lo debe realizar personal cualificado. La unidad se debe montar únicamente en un soporte de montaje en pared apropiado y en una pared que pueda aguantar con seguridad el peso de la unidad. Si se monta de manera incorrecta, pueden producirse daños o lesiones. No intente realizar por sí mismo el montaje en pared de la unidad.

## Seguridad auditiva

#### Utilice un nivel de sonido moderado.

- El uso de los auriculares a un nivel de sonido elevado puede dañar el oído. Este producto produce sonidos con rangos de decibelios que pueden provocar una pérdida auditiva a una persona con un nivel auditivo normal, incluso en el caso de una exposición inferior a un minuto. Los rangos de decibelios más elevados se ofrecen para aquellas personas que tengan cierta deficiencia auditiva.
- El nivel de sonido puede ser engañoso. Con el paso del tiempo, el "nivel de comodidad" de escucha se adapta a los niveles de sonido más elevados. Por lo tanto, tras una escucha prolongada, el sonido de un nivel "normal" puede ser en realidad de tono elevado y perjudicial para el oído. Para protegerse contra esto, ajuste el nivel de sonido a un nivel seguro antes de que su oído se adapte y manténgalo así.

#### Para establecer un nivel de sonido seguro:

- Fije el control de volumen en un ajuste bajo.
- Aumente poco a poco el sonido hasta poder oírlo de manera cómoda y clara, sin distorsión.

#### Escuche durante períodos de tiempo razonables:

- La exposición prolongada al sonido, incluso a niveles "seguros", también puede provocar una pérdida auditiva.
- Asegúrese de utilizar su equipo de forma razonable y realice los descansos oportunos.

#### Asegúrese de respetar las siguientes pautas cuando use los auriculares.

- Escuche a niveles de sonido razonables durante períodos de tiempo razonables.
- Tenga cuidado de no ajustar el nivel de sonido mientras se adapta su oído.
- <span id="page-6-0"></span>• No suba el nivel de sonido hasta tal punto que no pueda escuchar lo que le rodea.
- En situaciones posiblemente peligrosas, debe tener precaución o interrumpir temporalmente el uso. No utilice los auriculares cuando conduzca un vehículo motorizado, ni cuando practique ciclismo, skateboard, etc., ya que podría suponer un riesgo para el tráfico y es ilegal en muchas zonas.

# Aviso

# $C<sub>6</sub>$

Este producto cumple los requisitos de interferencias de radio de la Comunidad Europea.

Cualquier cambio o modificación que se realice en este dispositivo que no esté aprobada expresamente por Philips Consumer Lifestyle puede anular la autoridad del usuario para utilizar el equipo.

## Reciclaje

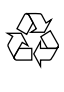

El producto ha sido diseñado y fabricado con materiales y componentes de alta calidad que pueden reciclarse y reutilizarse.

Cuando vea el símbolo de cubo de basura tachado en un producto, significa que cumple la Directiva europea 2002/96/EC:

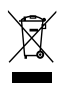

Nunca se deshaga del producto con el resto de la basura doméstica. Infórmese acerca de la normativa local sobre el reciclaje de productos eléctricos y electrónicos. La eliminación correcta de un producto usado ayuda a evitar potencialmente consecuencias negativas para el medio ambiente y la salud humana. El producto contiene pilas contempladas por la directiva europea 2006/66/EC, que no se deben tirar con la basura normal del hogar. Cuando vea el símbolo del cubo de basura con ruedas tachado con el símbolo "Pb", significa que las pilas cumplen el requisito estipulado por la directiva para el plomo:

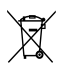

Infórmese de la legislación local sobre la recogida selectiva de pilas. La eliminación correcta de las pilas ayuda a evitar consecuencias potencialmente negativas para el medio ambiente y la salud humana.

#### Información medioambiental

Se ha suprimido el embalaje innecesario. Hemos intentado que el embalaje sea fácil de separar en tres materiales: cartón (caja), espuma de poliestireno (corcho) y polietileno (bolsas, lámina de espuma protectora). El sistema se compone de materiales que se pueden reciclar y volver a utilizar si lo desmonta una empresa especializada. Siga la normativa local acerca del desecho de materiales de embalaje, pilas agotadas y equipos antiguos.

## Be responsible **Respect copyrights**

La copia no autorizada de material protegido contra copia, incluidos programas informáticos, archivos, emisiones y grabaciones de sonido, puede infringir los derechos de copyright y constituir un delito. Este equipo no se debe utilizar para tales fines.

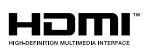

HDMI, el logotipo de HDMI y High-Definition Multimedia Interface son marcas comerciales o marcas comerciales registradas de HDMI licensing LLC.

Los logotipos de SD, SDHC y microSD son marcas comerciales de SD Card Association.

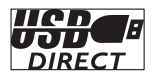

Los logotipos de USB-IF son marcas comerciales de Universal Serial Bus Implementers Forum, Inc.

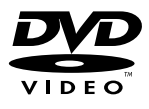

'DVD Video' es una marca comercial de DVD Format/Logo Licensing Corporation.

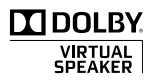

Fabricado con licencia de Dolby Laboratories. Dolby y el símbolo de doble D son marcas comerciales de Dolby Laboratories.

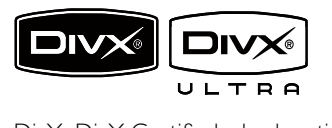

DivX, DivX Certified y los logotipos asociados son marcas comerciales de DivX, Inc. y se utilizan con licencia.

Producto oficial DivX® Ultra Certified. Reproduce todas las versiones de vídeo DivX® (incluido DivX® 6) con una reproducción mejorada de archivos multimedia DivX® y el formato de medios DivX®.

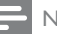

#### Nota

 • Este equipo ha sido probado y cumple los límites establecidos para los dispositivos digitales de clase B, de acuerdo con la sección 15 del reglamento FCC. Estos límites se han establecido para proporcionar una protección razonable contra las interferencias perjudiciales en instalaciones particulares. Este equipo genera, utiliza y puede irradiar energía en forma de radiofrecuencia y, si no se instala y utiliza de acuerdo con las instrucciones, puede originar interferencias perjudiciales en las comunicaciones de radio. No obstante, no hay garantías de que no se produzcan interferencias en una instalación particular.

Si el equipo causa interferencias perjudiciales en la recepción de radio o televisión, que se puedan percibir encendiendo y apagando el equipo, se recomienda al usuario que intente corregirlas tomando una o más de las siguientes medidas:

- Cambiar la orientación de la antena receptora o colocarla en otra ubicación.
- Aumente la separación entre el equipo y el receptor.
- Conectar el equipo a una toma de corriente de un circuito distinto al que está conectado el receptor.
- Para obtener ayuda, póngase en contacto con el distribuidor o con un técnico de radio o televisión con experiencia.

#### Este aparato incluye esta etiqueta:

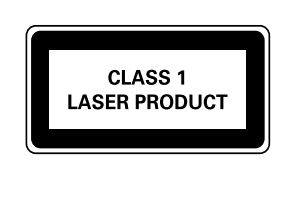

# <span id="page-8-0"></span>2 Su microcine con DVD

Ha adquirido un producto Philips. Para beneficiarse totalmente de la asistencia que ofrece Philips, registre su producto en www. Philips.com/welcome.

# Introducción

#### Con esta unidad podrá:

- ver vídeos desde dispositivos DVD/VDC/ SVCD o USB/SD/MMC
- reproducir sonido desde discos o dispositivos USB/SD/MMC
- ver imágenes desde discos o dispositivos USB/SD/MMC

#### Puede mejorar la salida de sonido con los siguientes efectos de sonido:

- Control digital del sonido (DSC)
- Refuerzo dinámico de graves (DBB)
- Altavoces Dolby Virtual (DVS)

#### La unidad admite los siguientes formatos de disco y reproducción:

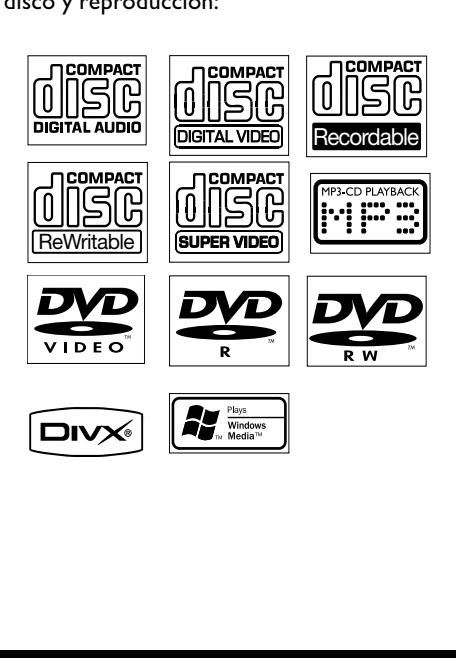

Puede reproducir DVD con los siguientes códigos de región:

#### Código de región del DVD Países

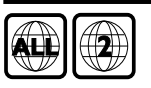

Europa

# Contenido de la caja

Compruebe e identifique el contenido del paquete:

- Unidad principal
- Subwoofer inalámbrico digital
- Soporte de sobremesa
- Cable de vídeo compuesto (amarillo)
- Cable euroconector
- Cable de conexión MP3
- Cable de alimentación
- Mando a distancia con una pila
- Cable de antena FM
- Plantilla para montaje en pared

# <span id="page-9-0"></span>Descripción de la unidad principal

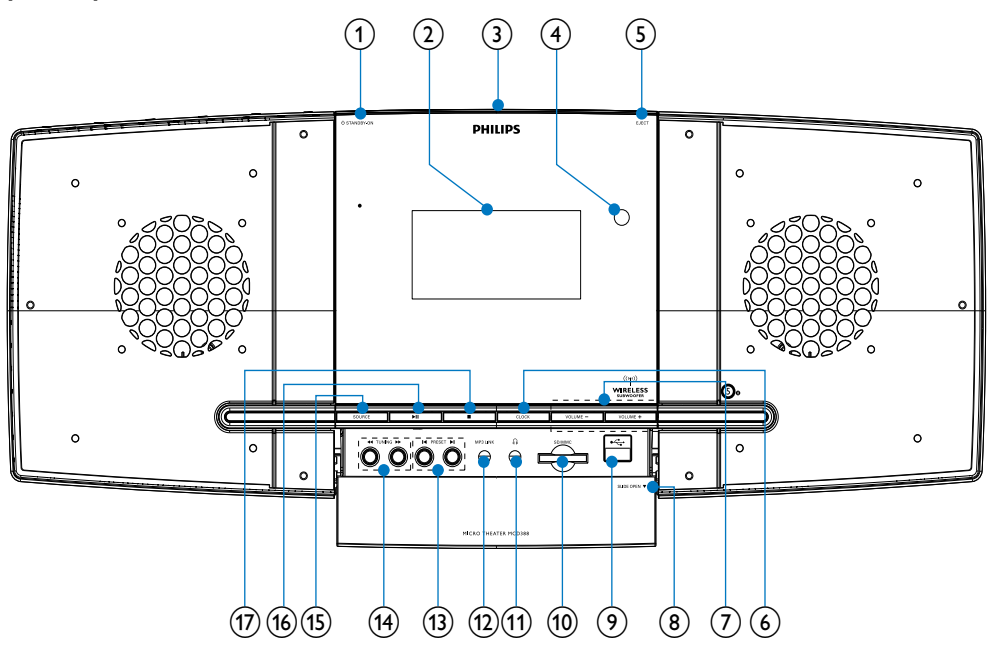

#### Precaución

 • El uso de controles, los ajustes o el funcionamiento distintos a los aquí descritos pueden producir exposición a la radiación u otras situaciones de peligro.

#### $(1)$   $\circ$  STANDBY/ECO POWER

• Enciende el aparato o cambia al modo de espera de bajo consumo.

#### $(2)$  Pantalla

- Muestra el estado actual.
- (3) Compartimento de disco
- (4) Sensor del mando a distancia
- $(5)$  EJECT
	- Expulsa el disco.
- $(6)$  CLOCK
	- Ajusta el reloj.

### $(7)$  VOLUME -/+

- Ajusta el volumen.
- Ajusta la hora.

#### $(8)$  SLIDE OPEN $\blacktriangledown$

- Abre la tapa deslizándola para descubrir más botones y tomas.
- $\Theta$  of
	- Toma USB.

#### $(10)$  SD/MMC

- Toma de tarjetas SD/MMC.
- $(n)$  n
	- Toma de auriculares.
- $(12)$  MP3 LINK
	- Toma para un dispositivo de audio externo.

#### <span id="page-10-0"></span> $(13)$  PRESET  $\text{I}$

- Salta al título, al capítulo o a la pista anterior o siguiente.
- Selecciona una emisora de radio presintonizada.

#### $(n)$  TUNING  $\leftrightarrow$

- Busca en una pista o en un disco.
- Sintoniza una emisora de radio.

#### (15) SOURCE

Selecciona una fuente.

#### $\overline{(16)}$   $\blacktriangleright$  II

- Inicia la reproducción del disco o hace una pausa.
- $\left(\overline{17}\right)$  $\sim$ 
	- Detiene la reproducción.
	- Borra un programa.
	- Desactiva el modo de demostración.

## Descripción del mando a distancia

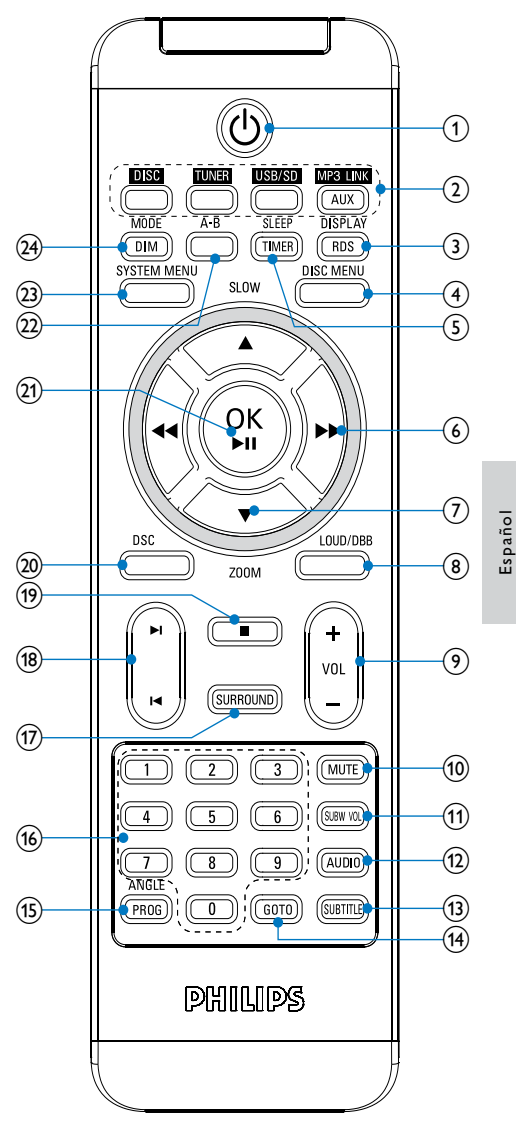

#### $\Omega$  d

• Enciende el aparato o cambia al modo de espera de bajo consumo.

#### (2) Botones de selección de fuente

Selecciona una fuente.

## (3) DISPLAY/RDS

- Muestra información sobre la reproducción en un televisor conectado.
- Para determinadas emisoras de radio FM: muestra información RDS

## $(4)$  DISC MENU

- Para discos de vídeo: permite acceder al menú del disco o salir del mismo.
- Para discos de vídeo con control de reproducción (PBC): activa o desactiva la función PBC.

### (5) SLEEP/TIMER

- Ajusta el temporizador de desconexión automática.
- Ajusta el temporizador de la alarma.

#### $(6)$  44/H

- Busca en una pista o en un disco.
- Para menús, navega hacia la izquierda o la derecha.
- Sintoniza una emisora de radio.

### $(7)$  ASLOW/ $\nabla$  ZOOM

- Para menús: navega hacia arriba o hacia abajo.
- Gira o invierte las imágenes.
- (ASLOW) Para discos de vídeo: selecciona un modo de reproducción lenta.
- (**VZOOM**) Para vídeo: acerca o aleja la imagen.

## h LOUD/DBB

- Activa o desactiva el ajuste de volumen automático.
- Activa o desactiva la mejora dinámica de graves.
- $(9)$  VOL +/-
	- Ajusta el volumen.
	- Ajusta la hora.
- $(10)$  MUTE
	- Silencia o restaura el nivel de sonido.
- (11) SUBW VOL
	- Ajusta el volumen del subwoofer.

## $(12)$  AUDIO

- Para VCD: selecciona la salida estéreo, mono izquierdo o mono derecho.
- Para un vídeo DVD/DivX, selecciona un idioma de audio.
- $(13)$  SUBTITLE
	- Selecciona el idioma de los subtítulos.

## $(14)$  GOTO

• Durante la reproducción de un disco, determina una posición desde que la que comenzará la reproducción.

## (15) ANGLE/PROG

- Selecciona un ángulo de cámara del DVD.
- Programa las pistas.
- Para programar títulos o capítulos en la reproducción de DVD.
- Programa las emisoras de radio.

### (16) Teclado numérico

• Selecciona directamente un título, un capítulo o una pista.

### (17) SURROUND

• Activa o desactiva el efecto de sonido de los altavoces Dolby Virtual (DVS).

### $(18)$   $\blacktriangleleft$

- Salta a la pista anterior o siguiente.
- Salta al título o al capítulo anterior o siguiente.
- Selecciona una emisora de radio presintonizada.
- $(19)$ 
	- Detiene la reproducción.
	- Borra un programa.
- $(20)$  DSC
	- Selecciona un ajuste de sonido preestablecido.

#### $(21)$  OK  $/$   $\blacktriangleright$  II

- Inicia la reproducción del disco o hace una pausa.
- Confirmar una selección.

#### $(22)$  A-B

• Repite una sección específica de una pista o un disco.

#### (23) SYSTEM MENU

• Accede al menú de configuración del sistema o sale del mismo.

#### (24) MODE/DIM

- Selecciona los modos de repetición de la reproducción.
- Selecciona los modos de reproducción aleatoria.
- Selecciona el nivel de brillo de la pantalla de visualización.

# <span id="page-13-0"></span>3 Conexión

# Colocación de la unidad

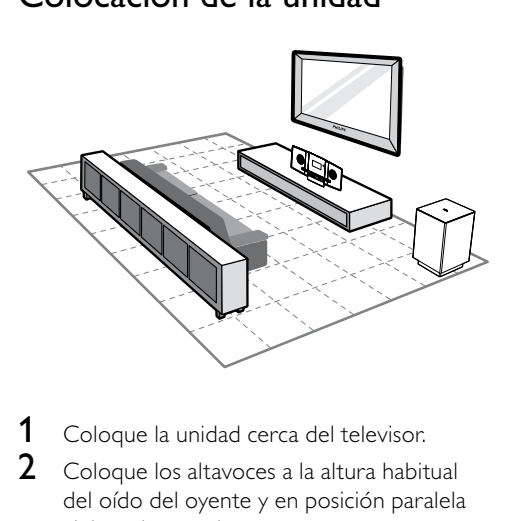

- 1 Coloque la unidad cerca del televisor.
- 2 Coloque los altavoces a la altura habitual del oído del oyente y en posición paralela al área de escucha.
- **3** Coloque el subwoofer en una esquina de la habitación o, por lo menos, a un metro de distancia del televisor aproximadamente.

Nota

- Para evitar interferencias magnéticas o ruido no deseado, no coloque nunca el dispositivo demasiado cerca de cualquier otro dispositivo que emita radiación.
- No coloque nunca esta unidad en un armario cerrado.
- Instale esta unidad cerca de una toma de CA y donde tenga fácil acceso al enchufe de alimentación de CA.

# Antes de hacer la conexión

- 1 Ponga un paño suave en una superficie sólida, estable y plana.
- 2 Coloque la unidad sobre el paño, con el panel frontal mirando hacia abajo.

**3** Ouite la cubierta posterior.

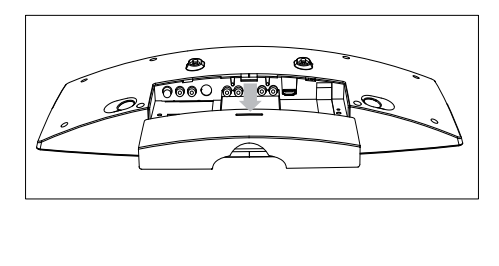

# Conexión del televisor

## Conexión de los cables de vídeo

Con esta conexión, puede ver vídeos en la pantalla del televisor desde la unidad. Puede seleccionar la mejor conexión de vídeo que admita el televisor.

- Opción 1: conexión mediante un cable HDMI (para un televisor compatible con HDMI, DVI o HDCP).
- Opción 2: conexión a la toma de euroconector (para un televisor estándar).
- Opción 3: conexión mediante cable de vídeo por componentes (para un televisor estándar o televisor con exploración progresiva).
- Opción 4: conexión mediante un cable de S-vídeo (para un televisor estándar).
- Opción 5: conexión mediante un cable de vídeo compuesto (CVBS) (para un televisor estándar).

Opción 1: conexión mediante un cable HDMI

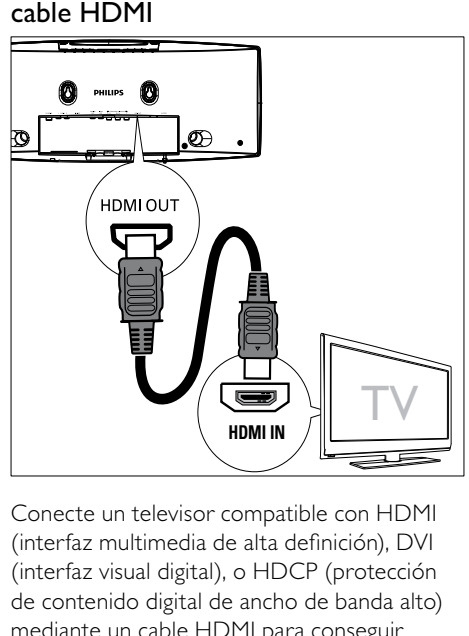

Conecte un televisor compatible con HDMI (interfaz multimedia de alta definición), DVI (interfaz visual digital), o HDCP (protección de contenido digital de ancho de banda alto) mediante un cable HDMI para conseguir la mejor calidad de imagen. Esta conexión transmite tanto las señales de vídeo como de audio. Mediante esta conexión, puede ver discos con contenido HD (alta definición).

#### Nota

- Algunos televisores no admiten la transmisión de sonido HDMI.
- Esta conexión proporciona la mejor calidad de vídeo.
- 1 Conecte un cable HDMI (no incluido) a:
	- la toma **HDMI OUT** de esta unidad.
	- la toma de entrada HDMI del televisor.

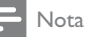

 • Si su televisor dispone sólo de una conexión DVI, realice la conexión mediante un adaptador HDMI/DVI. Es necesaria una conexión de audio adicional para completar la conexión.

## Opción 2: conexión a la toma de euroconector

- Conecte el cable de vídeo suministrado a:
	- la toma VIDEO OUT de esta unidad.
	- la toma de entrada de euroconector del televisor.

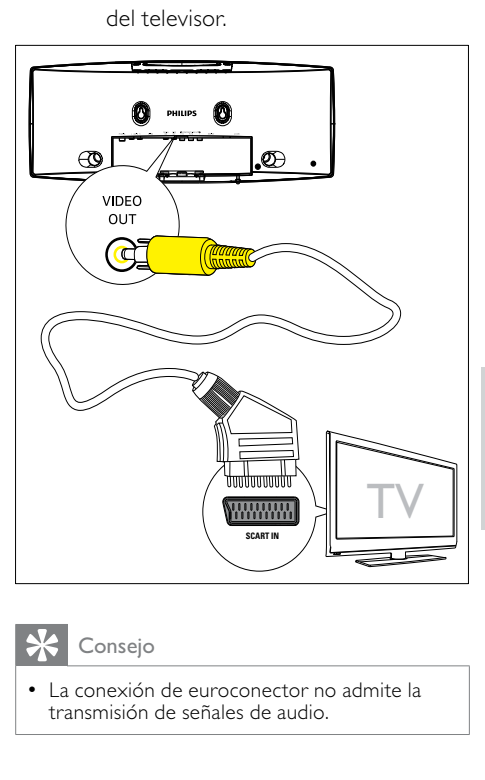

## Consejo

 • La conexión de euroconector no admite la transmisión de señales de audio.

## Opción 3: conexión mediante un cable de vídeo por componentes

Conecte un televisor con exploración progresiva a través del vídeo por componentes para disfrutar de mayor calidad.

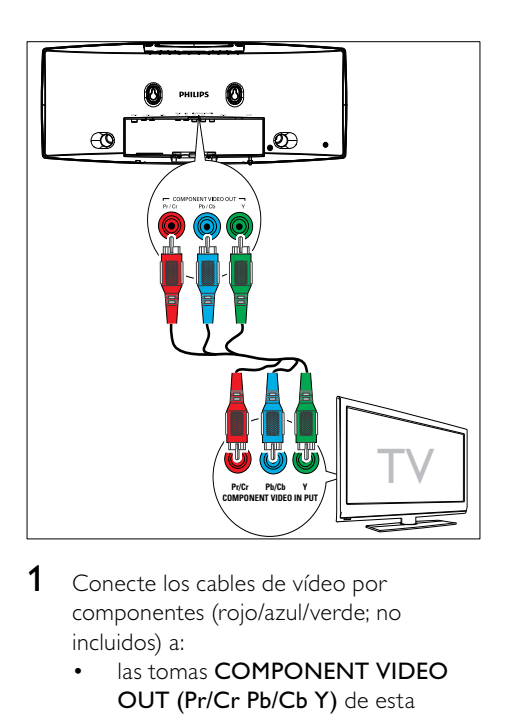

- 1 Conecte los cables de vídeo por componentes (rojo/azul/verde; no incluidos) a:
	- las tomas **COMPONENT VIDEO** OUT (Pr/Cr Pb/Cb Y) de esta unidad.
	- las tomas de entrada de vídeo por componentes del televisor.

## Opción 4: conexión mediante un cable de S-vídeo

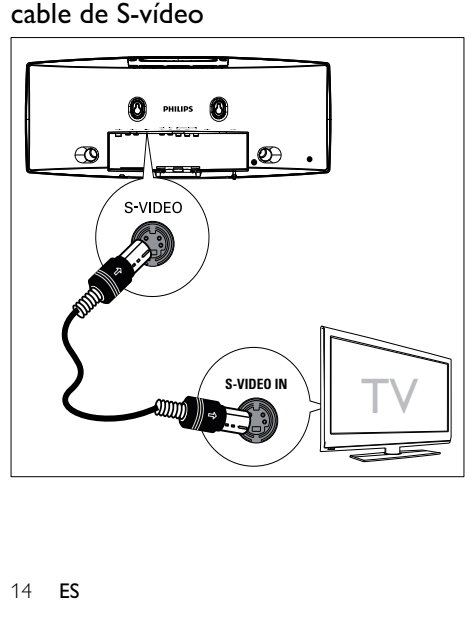

- 1 Conecte un cable de S-vídeo (no incluido) a:
	- la toma S-Video de la unidad.
	- la toma de entrada de S-vídeo del televisor.

## Opción 5: conexión mediante cables de vídeo compuesto

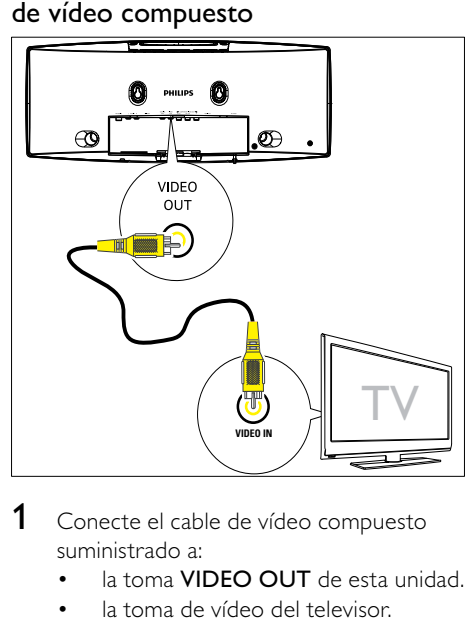

- 1 Conecte el cable de vídeo compuesto suministrado a:
	- la toma **VIDEO OUT** de esta unidad.
	- la toma de vídeo del televisor.

## Conexión de los cables de audio

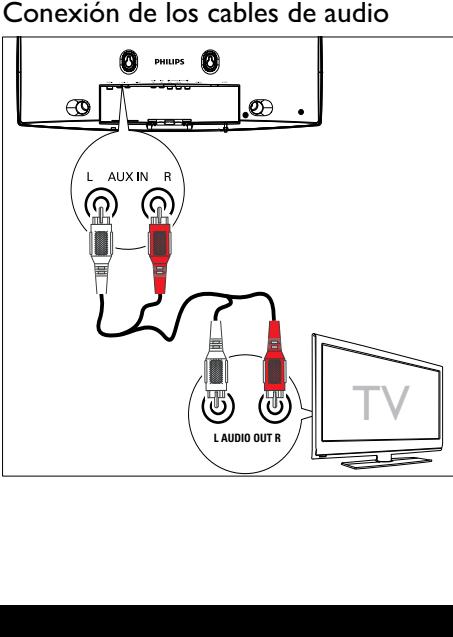

- <span id="page-16-0"></span>1 Para reproducir sonido desde el televisor mediante esta unidad, conecte los cables de audio (rojo/blanco, no suministrados) a:
	- las tomas **AUX IN L/R** de esta unidad.
	- las tomas de salida de audio del televisor.

# Conexión de la antena FM

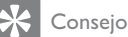

 • Esta unidad no admite la recepción de radio MW.

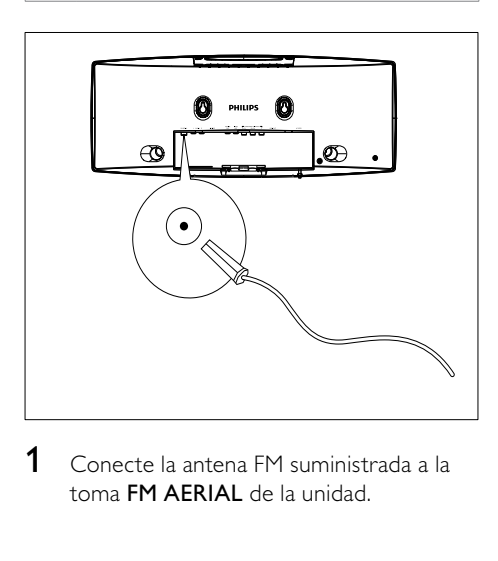

1 Conecte la antena FM suministrada a la toma FM AERIAL de la unidad.

# Conexión de la alimentación

#### Precaución

- Riesgo de daños en el producto. Compruebe que el voltaje de la fuente de alimentación se corresponde con el voltaje impreso en la parte posterior o inferior de la unidad.
- Riesgo de descarga eléctrica. Cuando desenchufe la alimentación de CA, hágalo siempre tirando del enchufe desde la toma. No tire nunca del cable.
- Antes de conectar el cable de alimentación de CA, asegúrese de que ha realizado correctamente las demás conexiones.
- 1 Conecte el enchufe de alimentación de la unidad principal a la toma de pared.

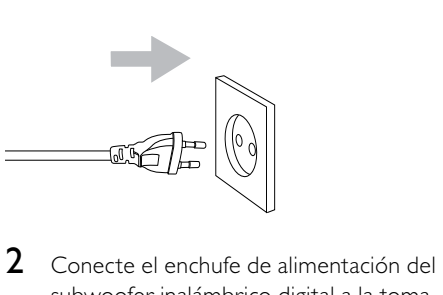

subwoofer inalámbrico digital a la toma de pared.

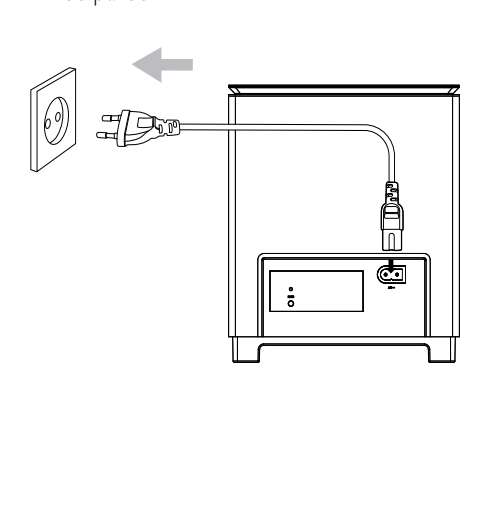

# <span id="page-17-0"></span>Colocación de la unidad

- 1 Coloque la cubierta posterior.<br>2 Acople el soporte de mesa sur
- Acople el soporte de mesa suministrado a la parte inferior de la unidad principal.

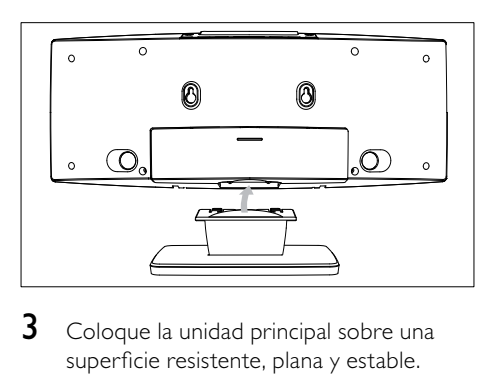

3 Coloque la unidad principal sobre una superficie resistente, plana y estable.

#### $\frac{d}{d}$ Consejo

• También puede montar la unidad en la pared.

# <span id="page-18-0"></span>4 Introducción

#### Precaución

 • El uso de controles, los ajustes o el funcionamiento distintos a los aquí descritos pueden producir exposición a la radiación u otras situaciones de peligro.

Siga siempre las instrucciones de este capítulo en orden.

Si se pone en contacto con Philips, se le preguntará el número de serie y de modelo del aparato. El número de modelo y el número de serie se encuentran en la parte posterior del aparato. Escriba los números aquí:

Número de modelo

Número de serie \_\_\_\_\_\_\_\_\_\_\_\_\_\_\_\_\_\_\_\_\_\_\_

# Preparación del control remoto

#### Precaución

 • Riesgo de explosión. Mantenga las pilas alejadas del calor, la luz del sol o el fuego. Nunca tire las pilas al fuego.

#### Cuando utilice el equipo por primera vez:

1 Quite la pestaña protectora para activar la pila del mando a distancia.

#### Para cambiar las pilas del mando a distancia:

- 1 Abra el compartimento de las pilas.
- 2 Inserte una pila CR2025 de litio con la polaridad correcta (+/-) tal y como se indica.
- **3** Cierre el compartimento de las pilas.

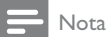

- Antes de pulsar cualquier botón de función del mando a distancia, seleccione la fuente correcta con el mando a distancia en lugar de hacerlo con la unidad principal.
- Si no va a utilizar el control remoto durante un período largo de tiempo, quite la pila.

# Ajuste del reloj

- 1 En el modo de espera de bajo consumo, mantenga pulsado CLOCK en el panel frontal para activar el modo de ajuste del reloj.
	- » Aparecerán los dígitos de la hora y empezarán a parpadear.
- 2 Pulse  $+$  VOL para ajustar la hora.
	- » Aparecerán los dígitos de los minutos y empezarán a parpadear.
- $3$  Pulse + VOL para ajustar los minutos.
- 4 Pulse CLOCK para confirmar el ajuste del reloj.

# Encendido

 $1$  Pulse  $\phi$ .

- » La unidad cambia a la última fuente seleccionada.
- 2 Espere a que la conexión inalámbrica entre la unidad principal y el subwoofer se configure automáticamente.
	- » [PAIRING] (emparejando) parpadea.
	- » Si la conexión se realiza correctamente, se muestra [PAIR OK] (emparejamiento correcto) y « , y el indicador azul del subwoofer se ilumina.
	- » Si hay un error de conexión, aparece [PAIR FAIL] (error de emparejamiento) y el indicador verde del subwoofer se ilumina.
	- » Si se produce un error en la conexión inalámbrica, tendrá que configurarla manualmente.

## <span id="page-19-0"></span>Configuración manual de una conexión inalámbrica

- 1 En el modo de espera de bajo consumo, mantenga pulsado > II en la unidad principal durante 3 segundos. » [PAIRING] (emparejando) parpadea.
- 2 Mantenga pulsado PAIR en el subwoofer durante 3 segundos.
	- » Los indicadores azul y verde del subwoofer parpadean alternativamente.
	- » Si la conexión se realiza correctamente, aparece [PAIR OK] (emparejamiento correcto) y el indicador azul del subwoofer se ilumina.
- 3 Vuelva a encender la unidad principal.

#### Nota

 • Si la conexión inalámbrica vuelve a fallar, compruebe si existe algún conflicto o interferencia grave (por ejemplo, interferencias de otros dispositivos electrónicos) en las proximidades. Una vez haya eliminado el conflicto o la interferencia grave, repita los procedimientos descritos anteriormente.

### Cambio a modo de espera

- Pulse  $\circledcirc$  para cambiar la unidad al modo de espera de bajo consumo.
	- » Se apagará la retroiluminación del panel de visualización.
	- » Se encenderá el indicador azul del modo de bajo consumo.

### Consejo

- En el modo de bajo consumo, puede pulsar CLOCK para cambiar al modo de espera y visualizar el reloj (si está ajustado).
- Si este sistema permanece en el modo de espera durante más de 90 segundos, el sistema cambia al modo de bajo consumo automáticamente.

# Búsqueda del canal de visualización correcto

- **1** Pulse  $\phi$  para encender la unidad.
- 2 Pulse DISC para cambiar al modo de disco.
- **3** Encienda el televisor y seleccione el canal de entrada de vídeo correcto de una de estas formas:
	- Seleccione el canal más bajo del televisor y, a continuación, pulse el botón de disminución de canal del control remoto del televisor hasta ver la pantalla de Philips.
	- Pulse repetidamente el botón fuente del control remoto del televisor.

## Consejo

 • El canal de entrada de vídeo se encuentra entre los más bajos y más altos, y es posible que tenga el nombre FRONT, A/V IN, VIDEO, HDMI, etc. Consulte el manual de usuario del televisor para obtener información sobre cómo seleccionar la entrada correcta del televisor.

# Selección del sistema de televisión correcto

Cambie este ajuste si el vídeo no se ve correctamente. De forma predeterminada, este ajuste se corresponde con el ajuste más habitual de los televisores de su país.

- 1 Pulse SYSTEM MENU.
- 2 Seleccione [Preference Page].
- 3 Seleccione [TV Type] y pulse  $\blacktriangleright$ .
- Seleccione un ajuste y pulse OK.
	- [PAL] Para televisores con sistema de color PAL.
	- [Auto] Para televisores compatibles tanto con PAL como con NTSC.
	- [NTSC] Para televisores con sistema de color NTSC.

<span id="page-20-0"></span>5 Para salir del menú, pulse SYSTEM **MENU** 

# Cambio de idioma del menú del sistema

- 1 Pulse SYSTEM MENU.<br>2 Seleccione [General Se
- **2** Seleccione **[General Setup Page].**<br>3 Seleccione **[OSD Lang1** v pulse ▶
- Seleccione **[OSD Lang]** y pulse  $\blacktriangleright$ .
- 4 Seleccione un ajuste y pulse OK /  $\blacktriangleright$  II.
- 5 Para salir del menú, pulse SYSTEM MENU.

# Activación de la exploración progresiva

La exploración progresiva presenta el doble de fotogramas por segundo que la exploración entrelazada (sistema de televisión normal). La exploración progresiva utiliza casi el doble de líneas para ofrecer una resolución de imagen y una calidad mayores.

Antes de activar esta función, asegúrese de que:

- El televisor admite las señales de la exploración progresiva.
- Ha conectado esta unidad al televisor mediante cables de vídeo por componentes.
- 1 Encienda el televisor.<br>2 Asegúrese de que el
- Asegúrese de que el modo de exploración progresiva esté activado (consulte el manual de usuario del televisor).
- 3 Cambie el televisor al canal de visualización correspondiente a la unidad.
- 4 Pulse DISC.
- 5 Pulse SYSTEM MENU.
- $6$  Pulse  $\blacktriangleleft \blacklozenge \blacktriangleright$  para seleccionar [Video] Setup Page] en el menú y, a continuación, pulse  $\nabla$ .
- 7 Seleccione [Component] >[Pr/Cr Pb/Cb  $Y$ ] y, a continuación, pulse OK /  $\blacktriangleright$  II.
- 8 Seleccione [TV Mode] >[Progressive] y, a continuación, pulse OK /  $\blacktriangleright$  II.
	- » Aparece un mensaje de advertencia.
- **9** Para continuar, seleccione **[OK]** y, a continuación, pulse OK /  $\blacktriangleright$  II.
	- » La función de exploración progresiva está activada.

#### Nota

- Si la pantalla aparece en blanco o distorsionada, espere 15 segundos para que se recupere automáticamente o desactive manualmente la exploración progresiva.
- 10 Active el modo de exploración progresiva en el televisor.

## Desactive manualmente la exploración progresiva

- 1 Desactive el modo de exploración progresiva en el televisor.
- 2 Pulse SYSTEM MENU para salir del menú.
- 3 Pulse DISC y, a continuación, el botón numérico "1" para desactivar el modo de exploración progresiva en la unidad.
	- » Se muestra la pantalla con fondo azul del DVD Philips.

#### Nota

 • En el modo progresivo, si pulsa DISC y, a continuación, "1" durante la reproducción normal, se desactivará en la unidad el modo de exploración progresiva.

# <span id="page-21-0"></span>5 Reproducción

#### Nota

 • Con algunos tipos de discos o archivos, la reproducción puede variar.

# Reproducción de discos

#### Precaución

- No mire nunca al haz de láser que está dentro de la unidad.
- Riesgo de daños en el producto. No reproduzca discos con accesorios tales como anillos de estabilización o cubiertas protectoras de discos.
- No coloque nunca ningún objeto que no sea un disco en el compartimento de discos.
- 1 Pulse DISC para seleccionar el disco como fuente.
- $2$  Introduzca un disco en el compartimento de discos.
	- » Asegúrese de que la etiqueta está en la parte de arriba.
- 3 La reproducción se inicia automáticamente.
	- Para detener la reproducción, pulse  $\blacksquare$ .
	- Para hacer una pausa o reanudar la reproducción, pulse OK / ▶ II.
	- Para saltar al título, capítulo o pista anterior/siguiente, pulse  $\blacksquare$

#### Si la reproducción no se inicia automáticamente:

Seleccione un título, un capítulo o una pista y pulse  $OK / \triangleright II$ .

## Consejo

• Para reproducir un DVD bloqueado, introduzca los 4 dígitos de la contraseña del control parental.

#### Utilización del menú del disco

Cuando cargue un disco DVD/(S)VCD, puede que aparezca un menú en la pantalla del televisor.

#### Para acceder al menú o salir del mismo:

Pulse DISC MENU.

Para discos VCD con la función de control de reproducción (PBC; sólo para la versión 2.0): La función PBC permite reproducir discos VCD de forma interactiva de acuerdo con la pantalla del menú.

- Durante la reproducción, pulse DISC MENU para activar/desactivar la función PBC.
	- » Si la función PBC está activada, aparecerá la pantalla del menú.
	- » Si la función PBC está desactivada, se iniciará la reproducción normal.

#### Selección de un idioma de audio

Puede seleccionar un idioma de audio en discos DVD o DivX.

- Durante la reproducción del disco, pulse AUDIO.
	- » Aparecen las opciones de idioma. Si el canal de audio no está disponible, se utilizará el canal de audio predeterminado del disco.

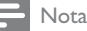

 • Para algunos discos DVD, el idioma se puede cambiar únicamente a través del menú del disco. Pulse DISC MENU para acceder al menú.

## <span id="page-22-0"></span>Selección del idioma de los subtítulos

Puede seleccionar el idioma de los subtítulos en discos DVD o DivX® Ultra.

• Durante la reproducción, pulse SUBTITLE.

## Consejo

 • Para algunos discos DVD, el idioma se puede cambiar únicamente a través del menú del disco. Pulse DISC MENU para acceder al menú.

# Reproducción desde TARJETAS/USB

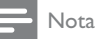

- Asegúrese de que el dispositivo USB o la tarjeta SD/MMC contenga archivos de música, imágenes o vídeo reproducibles.
- **1** Deslice hacia abajo **SLIDE OPENV** y a continuación inserte el dispositivo.
	- Para dispositivos USB: inserte la conexión USB en la toma  $\leftrightarrow$ .
	- Para tarjetas SD/MMC: inserte la tarjeta en la toma SD/MMC.

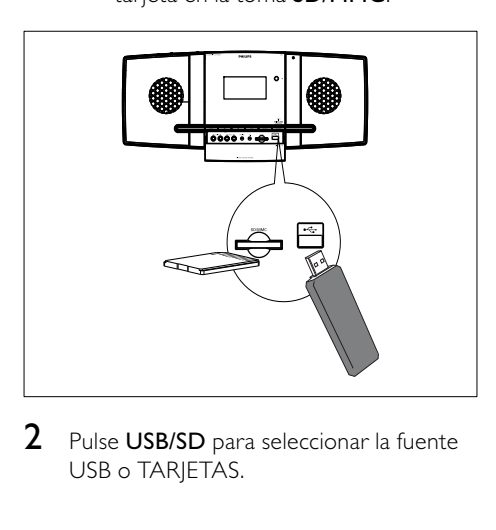

2 Pulse USB/SD para seleccionar la fuente USB o TARJETAS.

- **3** Pulse  $\triangle$   $\triangledown$  para seleccionar una carpeta y, a continuación, pulse OK / ▶ II para confirmar.
- **4** Pulse  $\triangle$   $\triangledown$  para seleccionar un archivo de la carpeta.
- **5** Pulse OK /  $\triangleright$  II para iniciar la reproducción.
	- Para detener la reproducción, pulse .
	- Para hacer una pausa o reanudar la reproducción, pulse OK / ▶ II.
	- Para saltar al archivo anterior/ siguiente, pulse  $\blacksquare$

# Reproducción de vídeo DivX

Puede reproducir archivos DivX copiados en un CD-R/RW, DVD grabable o en un dispositivo USB o tarjeta SD/MMC.

- **1** Inserte un disco o conecte un dispositivo USB o una tarjeta SD/MMC.
- 2 Seleccione una fuente:
	- Para los discos, pulse DISC.
	- Para dispositivos USB o tarjetas SD/ MMC, pulse **USB/SD** varias veces.
- 3 Seleccione el archivo que desee reproducir y pulse  $OK / **II**$ .
	- Para detener la reproducción, pulse .
	- Para hacer una pausa o reanudar la reproducción, pulse  $OK / **II**$
	- Para cambiar el idioma de los subtítulos, pulse SUBTITLE.

#### Nota

- Solamente puede reproducir vídeos DivX que se hayan alquilado o adquirido mediante el código de registro DivX de esta unidad.
- Se admiten los archivos de subtítulos con las siguientes extensiones de nombre de archivo (.srt, .smi, .sub, .ssa, .ass), pero no aparecen en el menú de navegación de archivos.
- El nombre del archivo de subtítulos debe ser el mismo que el nombre del archivo de vídeo.

# <span id="page-23-0"></span>Reproducción de archivos MP3/WMA/imágenes

Puede reproducir archivos MP3/WMA/ imágenes copiados en un CD-R/RW, DVD grabable o en un dispositivo USB o tarjeta SD/ MMC.

- 1 Inserte un disco o conecte un dispositivo USB o una tarjeta SD/MMC.
- 2 Seleccione una fuente:
	- Para los discos, pulse DISC.
	- Para dispositivos USB o tarjetas SD/ MMC, pulse USB/SD varias veces.
- **3** Pulse  $\triangle$   $\triangledown$  para seleccionar una carpeta y, a continuación, pulse OK / ▶ II para confirmar.
- **4** Pulse  $\triangle$   $\triangledown$  para seleccionar un archivo de la carpeta.
- **5** Pulse OK /  $\triangleright$  **II** para iniciar la reproducción.
	- Para detener la reproducción, pulse .
	- Para hacer una pausa o reanudar la reproducción, pulse OK / ▶ II.
	- Para saltar al archivo anterior/ siguiente, pulse  $\blacktriangleleft$

# Control de la reproducción

## Selección de las opciones de repetición y reproducción aleatoria

- 1 Durante la reproducción, pulse MODE/ DIM varias veces para seleccionar una opción de repetición o el modo de reproducción aleatoria.
	- Para reanudar la reproducción normal, pulse MODE/DIM varias veces hasta que no aparezca ninguna opción.

## Repetición A-B (DVD/VCD/CD/MP3/ WMA)

- 1 Durante la reproducción de música o vídeo, pulse A-B en el punto de inicio.
- 2 Pulse A-B en el punto final.
	- » La sección seleccionada comienza a reproducirse una y otra vez.
	- Para cancelar la repetición de la reproducción, pulse A-B otra vez.

#### Nota

 • La sección comprendida entre los puntos A y B sólo se puede ajustar dentro de la misma pista o título.

## Búsqueda hacia adelante o hacia atrás

- 1 Durante la reproducción, pulse / varias veces para seleccionar una velocidad de búsqueda.
	- Para reanudar la reproducción a velocidad normal, pulse  $OK / \blacktriangleright II$ .

## Búsqueda por tiempo o por número de capítulo/pista

- 1 Durante la reproducción de audio o de vídeo, pulse GOTO hasta que se muestre el campo de tiempo o el campo de capítulo o pista.
	- Introduzca la posición de reproducción en horas, minutos y segundos en el campo de tiempo.
	- Introduzca el capítulo o la pista en el campo de capítulo o pista.
	- La reproducción se inicia automáticamente en el punto seleccionado.

## <span id="page-24-0"></span>Reanudación de la reproducción de vídeo desde el último punto de detención

#### Nota

- Esta función sólo está disponible para la reproducción de DVD/VCD.
- **1** En el modo de parada y cuando no se ha extraído el disco, pulse OK /  $\blacktriangleright$  II.

#### Para cancelar el modo de reanudación y detener la reproducción completamente:

**1** En modo de parada, pulse  $\blacksquare$ .

# Opciones de reproducción

## Cómo mostrar la información de reproducción

1 Durante la reproducción, pulse DISPLAY/ RDS varias veces para mostrar la información de reproducción.

## Programación

#### Nota

 • No puede programar discos o archivos de imágenes.

#### Para discos de vídeo o CD de audio:

- 1 En el modo de parada, pulse ANGLE/ PROG para acceder al menú de programa.
- 2 Introduzca las pistas/capítulos que desea agregar al programa.
- **3** Repita el paso 2 hasta que el programa esté completo.
- 4 Seleccione [Start] para reproducir el programa.

#### Para archivos Divx/MP3/WMA:

- 1 Durante la reproducción, pulse DISC MENU hasta que se muestre la lista de archivos.
- 2 Seleccione un archivo y, a continuación, pulse ANGLE/PROG para añadir el archivo a la lista de programas.
- **3** Repita el paso 2 hasta que el programa esté completo.
- 4 Pulse DISC MENU hasta que se muestre la lista de programas.
- **5** Pulse OK /  $\triangleright$  **II** para reproducir el programa.

#### Para eliminar un archivo de la [Lista prog.]:

- **1** Pulse **DISC MENU** hasta que se muestre la lista de programas.
- 2 Seleccione un archivo y, a continuación, pulse ANGLE/PROG para eliminar el archivo de la lista de programas.

## Cómo acercar/alejar la imagen

- 1 Durante la reproducción de un vídeo, pulse **V** (ZOOM) varias veces para acercar o alejar la imagen.
	- Cuando la imagen esté ampliada, puede pulsar </a> </a> para desplazarse por ella.

### Reproducción a cámara lenta

- 1 Durante la reproducción de vídeo, pulse ▲ (SLOW) varias veces para seleccionar una opción de reproducción lenta.
	- » Se silencia el sonido.
	- » Para reanudar la reproducción a velocidad normal, pulse OK  $/$   $\blacktriangleright$  II.

## <span id="page-25-0"></span>Cambio del canal de audio

#### Nota

- Esta función sólo está disponible para la reproducción de VCD.
- 1 Durante la reproducción, pulse AUDIO varias veces para seleccionar un canal de audio disponible en el disco:
	- Mono izquierdo
	- Mono derecho
	- Estéreo

### Selección de un ángulo de cámara

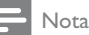

 • Esta función sólo está disponible para los DVD grabados con varios ángulos de cámara.

1 Durante la reproducción, pulse ANGLE/ PROG varias veces para seleccionar un ángulo de la cámara.

# Opciones de visualización de imágenes

#### Previsualización de imágenes

- $1$  Durante la reproducción, pulse  $\blacksquare$ .
	- » Aparecen las miniaturas de 12 imágenes.
- 2 Seleccione una de las siguientes opciones:
	- una imagen
	- la opción de secuencia de diapositivas
	- la opción de menú
	- la página siguiente o anterior (si está disponible)
- $3$  Pulse OK /  $\triangleright$  II para:
	- reproducir la imagen seleccionada
	- iniciar la secuencia de diapositivas de todas las imágenes
- acceder al menú donde se explican todas las funciones de los botones del mando a distancia
- ir a la página siguiente o anterior (si está disponible)

## Selección de un modo de reproducción de la secuencia de diapositivas

1 Durante la reproducción, pulse ANGLE/ PROG varias veces para seleccionar un modo de reproducción de la secuencia de diapositivas.

## Rotación de la imagen

1 Durante la reproducción, pulse < **/▲▼** para girar la imagen en el sentido de las agujas del reloj o en el sentido contrario.

# <span id="page-26-0"></span>6 Ajustes de configuración

# **1** Pulse SYSTEM MENU.<br>**2** Seleccione una página

- 2 Seleccione una página de configuración.<br>3 Seleccione una opción y pulse  $\blacktriangleright$ .
- Seleccione una opción y pulse  $\blacktriangleright$ .
- Seleccione un ajuste y pulse OK / ▶ II.
	- Para volver al menú anterior, pulse 44 .
	- Para salir del menú, pulse SYSTEM MENU.

# Configuración general

En [General Setup Page], puede configurar las siguientes opciones:

#### [Pantalla TV]

El formato de televisión determina la relación de aspecto de la visualización según el tipo de televisor que tenga conectado.

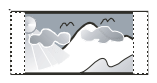

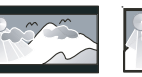

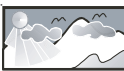

4:3 panorámico (PS) 4:3 buzón (LB) 16:9 Wide Screen

- [4:3 panorámico]: Para televisores con pantalla 4:3: una pantalla de altura completamente ajustada y extremos laterales recortados.
- [4:3 buzón]: Para televisores con pantalla 4:3: una pantalla ancha con barras negras en las partes superior e inferior.
- [16:9]: Para televisores panorámicos: relación de aspecto de 16:9.

## [OSD Lang]

Selecciona el idioma preferido para los mensajes de visualización en pantalla.

## [Prot. pant.]

El protector de pantalla protege la pantalla del televisor de daños debido a la exposición a una imagen estática durante un periodo prolongado.

- [Activar]: activa el protector de pantalla.
- [Desactivar]: desactiva el protector de pantalla.

## [DIVX (R) VOD]

Visualización del código de registro DivX®.

## Consejo

 • Introduzca el código de registro de DivX cuando alquile o compre vídeos desde http:// vod.divx.com/. Los vídeos DivX alquilados o comprados a través del servicio DivX® VOD (vídeo a petición) pueden reproducirse únicamente en el dispositivo en el que están registrados.

# Configuración de audio

En [Audio Setup Page], puede configurar las siguientes opciones:

#### [SPDIF Setup] > [Digital Audio Setup Page] > [Salida digital]

Seleccione formatos de audio compatibles con el dispositivo conectado.

- [Desactivar]: desactiva la salida digital.
- [SPDIF/RAW]: seleccione esta opción si el dispositivo conectado admite formatos de audio multicanal.
- [SPDIF/PCM]: seleccione esta opción si el dispositivo conectado no puede decodificar el audio multicanal.

### [Dolby Digital Setup] > [Dual Mono]

Seleccione la salida de las señales de audio en los altavoces.

- [Stereo]: salida de señales de sonido multicanal en ambos altavoces.
- [L Mono]: salida de señales de sonido mono izquierdo en ambos altavoces.
- [R Mono]: salida de señales de sonido mono derecho en ambos altavoces.

#### [3D Processing] >[3D Processing Page] > [Reverb Mode]

Seleccione el modo de sonido Virtual Surround.

#### <span id="page-27-0"></span>[HDCD] > [Página configuración HDCD] > [Filtro]

Cuando reproduzca un disco HDCD (del inglés, High Definition Compatible Digital), seleccione la frecuencia de corte de salida de audio.

#### [Modo nocturno]

Suaviza el nivel de sonido alto y aumenta el sonido bajo de forma que pueda ver las películas de DVD a un nivel de volumen bajo sin molestar a los demás.

- [Activar]: para ver películas de forma silenciosa por la noche (sólo DVD).
- [Desactivar]: para disfrutar del sonido Surround con su rango dinámico completo.

#### [Sincron. Audio]

Ajuste el tiempo de retardo predeterminado de la salida de audio al reproducir un disco de vídeo.

Pulse <</a>
>
Pulse <</a>
</a>
Pulse </a>
</a>
</a>
para establecer el tiempo de retardo.

Pulse OK / ▶ II para confirmar y salir.

# Configuración de vídeo

En [Video Setup Page], puede configurar las siguientes opciones:

### [Component]

Ajusta la salida de vídeo de acuerdo a su conexión de vídeo. Si se usa la conexión de vídeo compuesto, este ajuste no es necesario.

- [S Video]: seleccione esta opción si se usa la conexión de S-vídeo.
- [Pr/Cr Pb/Cb Y]: seleccione esta opción si se usa la conexión de vídeo por componentes.
- [RGB]: seleccione esta opción si se usa la conexión de euroconector.

## [TV Mode]

Selecciona el modo de salida de vídeo. Para seleccionar el modo de exploración progresiva, asegúrese de que ha conectado un televisor con exploración progresiva y ajuste

#### [Component] en [Pr/Cr Pb/Cb Y].

- **[Progresivo]**: para televisores con función de exploración progresiva, activa el modo de exploración progresiva.
- **[Interlace]**: para televisores normales, activa el modo entrelazado.

#### [Picture Setting] > [Configuración ajuste color]

Personaliza la configuración de color de la imagen.

#### [HDMI SETUP] > [HDMI]

Activa o desactiva la salida HDMI.

- **[Auto]**: selecciona automáticamente la salida de audio a través de la conexión HDMI.
- [Off]: desactiva la salida de audio HDMI (no recomendada).

### [HDMI SETUP] > [Resolution]

Selecciona la resolución de salida de vídeo HDMI que sea compatible con la capacidad de visualización del televisor.

### Consejo

- Esta opción sólo está disponible cuando la opción [HDMI] se ajusta en [Auto].
- En las opciones de resolución, "i" significa entrelazado y "p" progresivo.

# Configuración de preferencias

En [Preference Page], puede configurar las siguientes opciones:

## [TV Type]

Cambie este ajuste si el vídeo no se ve correctamente. De forma predeterminada, este ajuste se corresponde con el ajuste más habitual de los televisores de su país.

- [PAL] Para televisores con sistema de color PAL.
- [Auto] Para televisores compatibles tanto con PAL como con NTSC.
- [NTSC] Para televisores con sistema de color NTSC.

#### [Audio]

Selecciona el idioma de audio preferido para la reproducción de disco.

#### [Subtitle]

Selecciona el idioma de subtítulos preferido para la reproducción de disco.

#### [Disc Menu]

Selecciona el idioma preferido del menú de disco.

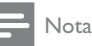

- Si el idioma que ha establecido no está disponible en el disco, éste utiliza su propio idioma predeterminado.
- En algunos discos, el idioma de los subtítulos o del audio se puede cambiar únicamente en el menú del disco.

#### [Parental]

Restringe el acceso a los discos que no sean aptos para los niños. Estos tipos de discos deben grabarse con clasificación.

#### Pulse OK / ▶ **II**.

Seleccione un nivel de clasificación y, a continuación, pulse OK /  $\blacktriangleright$  II.

Pulse los botones numéricos para introducir la contraseña.

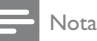

- Los discos con una clasificación superior al nivel establecido en [Parental] requieren una contraseña para poder reproducirse.
- Los niveles de calificación dependen de cada país. Para poder reproducir todos los discos, seleccione [8 ADULT].
- Algunos discos tienen clasificaciones impresas en los mismos, pero no están grabados con ellas. Esta función no tiene efecto alguno sobre dichos discos.

## Consejo

 • Puede establecer o cambiar la contraseña. (Consulte "Configuración de preferencias - Configuración de contraseña".)

## [Default]

Restablece todos los ajustes de este dispositivo a los valores de configuración de fábrica salvo la contraseña y los ajustes de control paterno.

#### [Password Setup] > [Password Setup Page] > [Password Mode]

Este ajuste permite activar y desactivar la contraseña para el control paterno. Si está activada la contraseña, cuando reproduzca un disco será necesaria esta contraseña de 4 dígitos.

- [On]: activa la contraseña para el control paterno.
- [Off]: desactiva la contraseña para el control paterno.

#### [Password Setup] > [Password Setup Page] > [Password]

Puede cambiar la contraseña con esta opción. La contraseña predeterminada es 1234.

• [Change]

1) Pulse los botones numéricos para introducir "1234" o la contraseña que estableció por última vez en el campo

#### [Contrsñ ant.].

2) Introduzca la nueva contraseña en el campo [Nueva contrsñ].

- 3) Vuelva a introducir la nueva contraseña en
- el campo [Confirmar].
- 4) Pulse OK / ▶ II para salir del menú.

#### Nota

 • Si ha olvidado la contraseña, introduzca "1234" antes de establecer la nueva contraseña.

# <span id="page-29-0"></span>7 Sintonización de emisoras de radio FM

- 1 Asegúrese de que ha conectado la antena FM suministrada y extiéndala por completo.
- 2 Pulse TUNER.<br>3 Mantenga pulsi
- Mantenga pulsado <</a>
- 4 Cuando la indicación de la frecuencia comience a cambiar, suelte el botón.
	- » El sintonizador FM sintoniza automáticamente una emisora de recepción fuerte.
- **5** Repita los pasos  $3 \times 4$  para sintonizar más emisoras.

#### Para sintonizar una emisora de recepción débil:

Pulse ( / ) varias veces hasta encontrar la recepción óptima.

# Programación automática de emisoras de radio

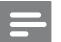

Nota

 • Puede programar un máximo de 20 emisoras de radio presintonizadas.

- 1 Pulse IVI para seleccionar un número de presintonía para comenzar la programación.
- 2 Mantenga pulsado ANGLE/PROG durante 2 segundos para activar la programación automática.
	- » [AUTO] (automático) aparece brevemente.
- » Todas las emisoras disponibles se programan en el orden de potencia de recepción de la banda de ondas.
- » La última emisora de radio programada se retransmite automáticamente.

# Programación manual de emisoras de radio

#### Nota

- Puede programar un máximo de 20 emisoras de radio presintonizadas.
- 1 Sintoniza una emisora de radio.<br>2 Decleo ANGLE/PROG para activ
- Pulse ANGLE/PROG para activar la programación.
- **3** Pulse  $\blacksquare$  para asignar un número del 1 al 20 a esta emisora de radio; a continuación, pulse ANGLE/PROG para confirmar.
	- » Aparecen el número de presintonía y la frecuencia de la emisora presintonizada.
- 4 Repita los pasos anteriores para programar otras emisoras.

#### Nota

 • Para sobrescribir una emisora programada, guarde otra emisora en su lugar.

# Sintonización de una emisora de radio presintonizada

Pulse  $\blacktriangleright$ l para seleccionar el número de presintonía que desee.

# <span id="page-30-0"></span>Ajuste del reloj a través de **RDS**

Puede usar la transmisión de la señal horaria junto con la señal RDS para ajustar automáticamente el reloj de la unidad.

- 1 Sintonice con una emisora de radio RDS que transmita señales horarias.
	- » La unidad lee la hora RDS y ajusta el reloj automáticamente.

Nota

 • La precisión de la hora transmitida depende de la emisora RDS que transmite la señal horaria.

# Cómo mostrar la información RDS

El sistema de datos por radio RDS (del inglés Radio Data System) es un servicio que permite a las emisoras FM mostrar información adicional. Si sintoniza una emisora RDS, aparecerán un icono RDS y el nombre de la emisora.

Cuando se usa la programación automática, las emisoras RDS se programan primero.

- 
- 1 Sintonice una emisora RDS.<br>2 Pulse DISPLAY/RDS varias veces para desplazarse por la siguiente información (si está disponible):
	- » Nombre de la emisora
	- » Tipo de programa, por ejemplo, [NEWS] (noticias), [SPORT] (deportes), [POP M] (música pop)...
	- » Frecuencia

 • Consulte "Información del producto - Tipos de programas RDS" para ver las definiciones de los tipos de programas RDS.

Nota

# <span id="page-31-0"></span>8 Ajuste del nivel de volumen y del efecto de sonido

# Ajuste del nivel de volumen

1 Durante la reproducción, pulse VOL +/- para aumentar o disminuir el nivel de volumen.

## Ajuste del volumen del subwoofer

1 Pulse SUBW VOL para ajustar el volumen del subwoofer.

## Selección de un efecto de sonido

Nota

 • No puede utilizar diferentes efectos de sonido a la vez.

## Selección de un efecto de sonido preestablecido

- 1 Durante la reproducción, pulse DSC varias veces para seleccionar:
	- [ROCK] (rock)
	- $\cdot$  [ $|AZZ|$  ( $|azz|$ )
	- $[POP] (pop)$
	- [CLASSIC] (clásica)
	- [FLAT] (sin efectos)

## Mejora de graves

- 1 Para activar la mejora de graves, pulse LOUD/DBB varias veces durante la reproducción hasta que aparezca el logotipo de DBB.
	- Para desactivar la mejora de graves, pulse varias veces durante la reproducción hasta que aparezca el logotipo de DBB.

### Selección del control automático de balance

El control automático de balance aumenta el efecto de graves y agudos en niveles de volumen bajos (cuanto más alto sea el volumen, menor será el nivel de los graves y agudos).

- 1 Para activar el control automático de balance, pulse LOUD/DBB durante la reproducción hasta que se muestre el icono de balance.
	- Para desactivar el control automático de balance, pulse LOUD/DBB hasta que se muestre el icono de balance.

## Selección de un efecto de sonido Surround

La tecnología DVS (del inglés, Dolby Virtual Speaker, altavoz Dolby Virtual) crea una experiencia de escucha irresistible de 5.1 canales con tan sólo dos altavoces. Es una solución de entretenimiento perfecta para lugares en los que el espacio para la configuración de varios altavoces es limitado.

1 Durante la reproducción, pulse SURROUND para activar o desactivar el efecto de sonido Surround.

# <span id="page-32-0"></span>Silenciamiento del sonido

1 Durante la reproducción, pulse MUTE para activar o desactivar la función de silencio.

# Cómo escuchar a través de los auriculares

1 Enchufe los auriculares en la toma n de la unidad.

# <span id="page-33-0"></span>9 Otras funciones

# Cómo activar el modo de demostración

Puede ver una descripción general de todas las funciones.

- 1 En el modo de espera, pulse  $\blacksquare$  en la unidad principal para activar el modo de demostración.
	- » Comenzará una demostración de las funciones principales.

#### Para desactivar el modo de demostración:

 $1$  Vuelva a pulsar  $\blacksquare$  en la unidad principal.

# Ajuste del brillo del panel de visualización

1 En el modo de espera, pulse MODE/ DIM repetidamente para seleccionar los distintos niveles de brillo del panel de visualización.

# Ajuste del temporizador de alarma

- 1 Asegúrese de que ha ajustado el reloj correctamente.
- 2 En el modo de espera, mantenga pulsado SLEEP/TIMER.
	- » Aparecerán los dígitos de la hora y empezarán a parpadear.
- $3$  Pulse + VOL para ajustar la hora.
	- » Aparecerán los dígitos de los minutos y empezarán a parpadear.
- $4$  Pulse + VOL para ajustar los minutos.
- 5 Pulse SLEEP/TIMER para confirmar.
- 6 Para activar el temporizador despertador, pulse + VOL - para seleccionar [ON] (activar).
	- » Aparecerá en la pantalla el icono de un reloj.
	- » La unidad se encenderá automáticamente a la hora especificada y cambiará a la última fuente seleccionada.
	- » Para desactivar el temporizador de alarma, seleccione [OFF] (desactivar) en el paso 6.

# Ajuste del temporizador de desconexión automática

- 1 Cuando la unidad esté encendida, pulse SLEEP/TIMER varias veces para seleccionar un periodo de tiempo establecido (en minutos).
	- » La unidad se apagará automáticamente transcurrido el periodo de tiempo establecido.

# Conexión de otros dispositivos

## Cómo escuchar un reproductor de audio

Puede escuchar otros reproductores de audio a través de esta unidad.

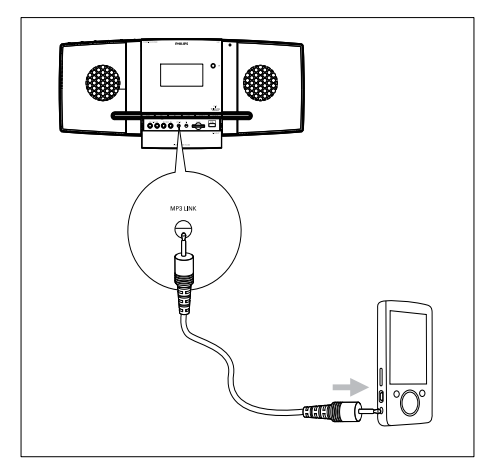

# 1 Deslice SLIDE OPENV hacia abajo.<br>2 Conecte el reproductor de audio

Conecte el reproductor de audio.

- Para reproductores de audio con tomas de salida de audio roja/blanca: Conecte un cable de audio rojo/ blanco (no incluido) a las tomas AUX IN L/R y a las tomas de salida de audio del reproductor de audio.
- Para reproductores de audio con conexión para auriculares: Conecte un cable de audio de 3,5 mm a la toma  $MP3$  LINK y a la toma de salida del auricular del reproductor de audio.
- **3** Seleccione la fuente MP3 Link/AUX.
- 4 Inicie la reproducción en el reproductor de audio.

#### Grabación en un grabador digital

Puede grabar audio desde esta unidad a un grabador digital.

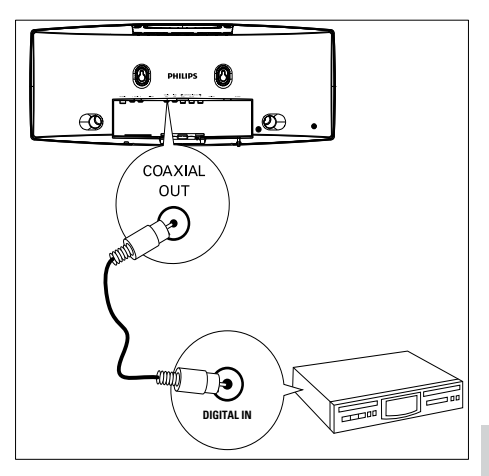

- 1 Conecte un cable coaxial (no incluido) a:
	- la toma COAXIAL OUT
	- la toma de entrada digital del grabador digital

# 2 Reproduzca el audio que desea grabar.<br>3 Comience a grabar en el grabador.

Comience a grabar en el grabador digital (consulte el manual de usuario del grabador digital).

# <span id="page-35-0"></span>10 Información del producto

## Nota

 • La información del producto puede cambiar sin previo aviso.

# Especificaciones

## Amplificador

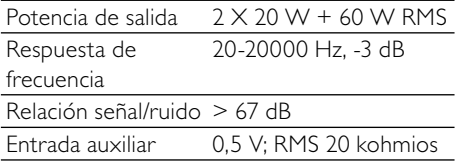

#### Disco

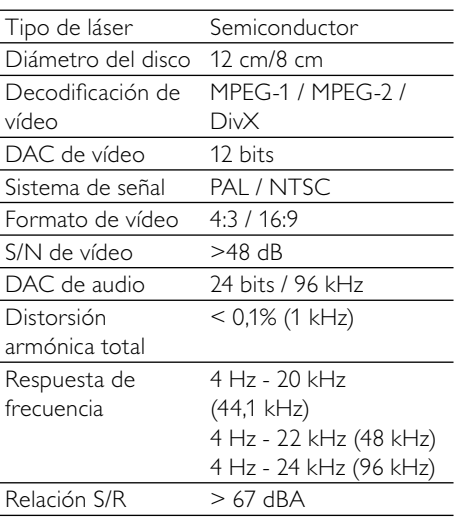

## Sintonizador (FM)

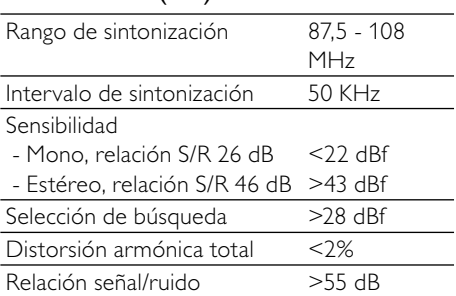

## Altavoces

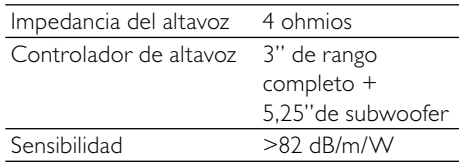

## Información general

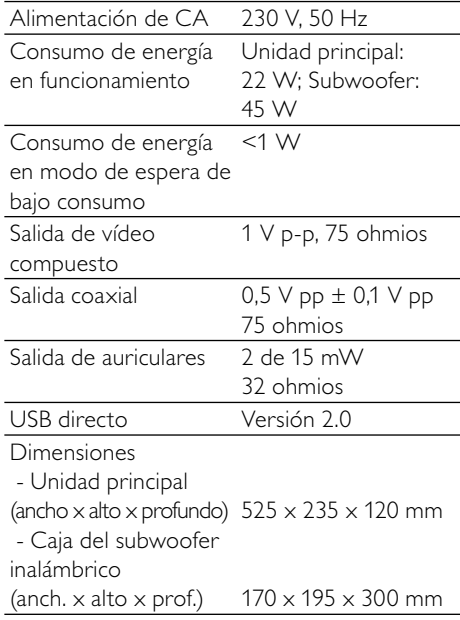

#### <span id="page-36-0"></span>Peso

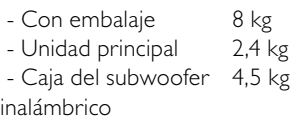

# Formatos de disco compatibles

- Discos de vídeo digitales (DVD)
- CD de vídeo (VCD)
- Super Video CD (SVCD)
- Discos de vídeo digitales regrabables (DVD+RW)
- Discos compactos (CD)
- Archivos de imagen (Kodak, JPEG) en CD-R(W)
- Discos DivX(R) en CD-R(W):
- DivX 3.11, 4.x y 5.x
- WMA

#### Formatos de disco MP3 compatibles:

- ISO 9660
- Máximo nombre del título/álbum: 12 caracteres
- Máximo nombre del título más álbum: 255.
- Máximo directorio anidado: 8 niveles.
- Máximo de álbumes: 32.
- Máximo de pistas MP3: 999.
- Frecuencias de muestreo compatibles para discos MP3: 32 kHz, 44,1 kHz, 48 kHz.
- Velocidades de bits de discos MP3 compatibles: 32, 64, 96, 128, 192, 256 (kbps).
- Los siguientes formatos no son compatibles:
	- Archivos del tipo \*.VMA, \*.AAC, \*.DLF, \*.M3U,
	- \*.PLS, \*.WAV
	- Nombre del título o álbum en caracteres no ingleses
	- Discos grabados en formato Joliet

MP3 Pro y MP3 con etiqueta ID3

# Información sobre reproducción de USB/SD/ MM<sub>C</sub>

### Dispositivos compatibles:

- Memoria flash USB (USB 2.0 o USB 1.1)
- Reproductores flash USB (USB 2.0 o USB 1.1)
- Tarjetas de memoria SD/MMC

## Formatos compatibles:

- USB o formato de archivo de memoria FAT12, FAT16, FAT32 (tamaño de sector: 512 bytes)
- Velocidad de bits (velocidad de datos) de MP3: 32-320 Kbps y velocidad de bits variable
- WMA v9 o anterior
- Directorios anidados hasta un máximo de 8 niveles
- Número de álbumes/carpetas: 99 como máximo
- Número de pistas/títulos: 999 como máximo
- Etiqueta ID3 v2.0 o superior
- Nombre de archivo en Unicode UTF8 (longitud máxima: 128 bytes)

## Formatos no compatibles:

- Álbumes vacíos: un álbum vacío es aquel que no contiene archivos MP3 o WMA y que no se mostrará en la pantalla.
- Los formatos de archivo no compatibles se omiten. Por ejemplo, los documentos de Word (.doc) o los archivos MP3 con la extensión .dlf se omiten y no se reproducen.
- Archivos de audio AAC, WAV y PCM.
- Archivos WMA con protección DRM (.wav; .m4a; .m4p; .mp4 y .aac)
- Archivos WMA con formato sin pérdidas

# <span id="page-37-0"></span>Tipos de programas RDS

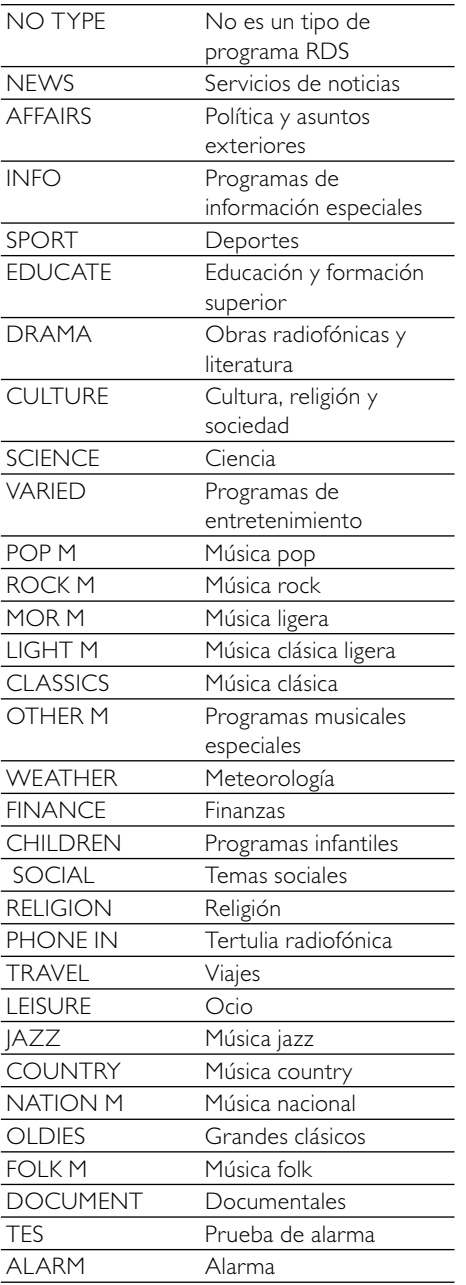

# <span id="page-38-0"></span>11 Solución de problemas

#### Precaución

• No retire nunca la carcasa de esta unidad.

Para que la garantía mantenga su validez, no trate nunca de reparar el sistema usted mismo. Si tiene problemas al usar esta unidad, compruebe los siguientes puntos antes de llamar al servicio técnico. Si no consigue resolver el problema, vaya al sitio Web de Philips (www.philips.com/support). Cuando se ponga en contacto con Philips, asegúrese de que el dispositivo esté cerca y de tener a mano el número de modelo y el número de serie.

#### No hay alimentación

- Asegúrese de que el cable de alimentación de CA del dispositivo esté bien conectado.
- Asegúrese de que haya corriente en la toma de CA.
- Como característica de ahorro de energía, el sistema se apaga automáticamente 15 minutos después de llegar a la última pista, si no se utiliza ningún control.

#### No se detecta el disco

- Inserte un disco.
- Compruebe si el disco se ha insertado al revés.
- Espere hasta que la condensación de humedad en la lente haya desaparecido.
- Sustituya o limpie el disco.
- Use un CD que esté finalizado o un disco con el formato correcto.

#### No hay imagen.

- Compruebe la conexión de vídeo.
- Encienda el televisor y seleccione el canal de entrada de vídeo correcto.
- La exploración progresiva está activada pero el televisor no es compatible con dicha función.

#### Imagen distorsionada o en blanco y negro.

- El disco no se corresponde con el estándar del sistema de color del televisor (PAL/NTSC).
- Es posible que a veces aparezca una pequeña distorsión de la imagen. Este hecho no indica un mal funcionamiento.
- Limpie el disco.
- Puede aparecer una pequeña distorsión de la imagen durante la configuración de la exploración progresiva.

#### La relación de aspecto de la pantalla del televisor no se puede modificar aunque haya ajustado el formato de visualización del televisor.

- La relación de aspecto está fija en el disco DVD cargado.
- No se puede cambiar la relación de aspecto en algunos sistemas de televisión.

#### No hay sonido o éste tiene baja calidad

- Ajuste el volumen.
- Desconecte los auriculares.
- Asegúrese de que el subwoofer inalámbrico está conectado.

#### El mando a distancia no funciona

- Antes de pulsar cualquier botón de función, seleccione la fuente correcta con el mando a distancia en lugar de hacerlo con la unidad principal.
- Reduzca la distancia entre el control remoto y el Micro System.
- Inserte la pila con la polaridad (signos +/–) alineada como se indica.
- Sustituya la pila.
- Apunte con el control remoto directamente al sensor situado en la parte frontal del Micro System.

#### No se reproduce el disco

- Introduzca un disco legible y asegúrese de que la etiqueta está en la parte de arriba.
- Compruebe el tipo de disco, el sistema de color y el código de región. Compruebe si hay arañazos o manchas en el disco.
- Pulse **SYSTEM MENU** para salir del menú de configuración del sistema.
- Desactive la contraseña de control paterno o cambie el nivel de clasificación.
- Se ha producido una condensación de humedad dentro del sistema. Extraiga el disco y deje el sistema encendido durante una hora aproximadamente. Desconecte y vuelva a conectar el enchufe de alimentación de CA; a continuación, encienda de nuevo el sistema.
- Como característica de ahorro de energía, el sistema se apaga automáticamente 15 minutos después de llegar al final del disco, si no se utiliza ningún control.

#### La recepción de radio es débil

- Aumente la distancia entre el Micro System y el televisor o el vídeo.
- Extienda por completo la antena FM.
- Conecte una antena FM exterior.

#### Error en la conexión inalámbrica.

• Configure la conexión inalámbrica de forma manual.

#### No se puede seleccionar la exploración progresiva

• Asegúrese que el modo de salida de vídeo está configurado como [Pr/Cr Pb/ Cb Y].

#### No hay salida de sonido en la conexión HDMI.

Puede que no escuche sonido si el dispositivo que está conectado no es compatible con HDCP, o si es compatible únicamente con DVI.

#### No aparece ninguna imagen con la conexión HDMI.

- Compruebe si el cable HDMI está dañado. Sustituya el cable HDMI por uno nuevo.
- Si esto ocurre cuando cambia la resolución de vídeo HDMI, seleccione la resolución correcta hasta que aparezca la imagen.

#### No se pueden establecer los idiomas de los subtítulos o del audio

- El disco no se ha grabado con sonido o subtítulos en varios idiomas.
- La selección del idioma de los subtítulos o del sonido no está permitida en el disco.

#### No se pueden mostrar algunos archivos del dispositivo USB o de la tarjeta SD/MMC

- El número de carpetas o archivos del dispositivo USB o de la tarjeta SD/MMC ha superado un determinado límite. Este hecho no indica un mal funcionamiento.
- Los formatos de estos archivos no son compatibles.

#### El dispositivo USB o la tarjeta SD/MMC no son compatibles

• El dispositivo USB o la tarjeta SD/MMC no son compatibles con el dispositivo. Pruebe con otro.

#### El temporizador no funciona

- Ajuste el reloj correctamente.
- Active el temporizador.

#### Se ha borrado el ajuste del reloj o del temporizador

- Se ha interrumpido la corriente eléctrica o se ha desconectado el cable de alimentación.
- Restablezca el reloj/temporizador.

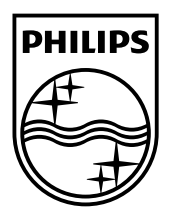

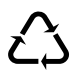